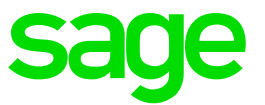

# **Sage Fixed Assets 2017.1** Release Notes

January 2017

© 2017 The Sage Group plc or its licensors. All rights reserved. Sage, Sage logos, and Sage product and service names mentioned herein are the trademarks of The Sage Group plc or its licensors. All other trademarks are the property of their respective owners.

Sage End User License Agreement (EULA):<http://na.sage.com/sage-na/eula>

# **Contents**

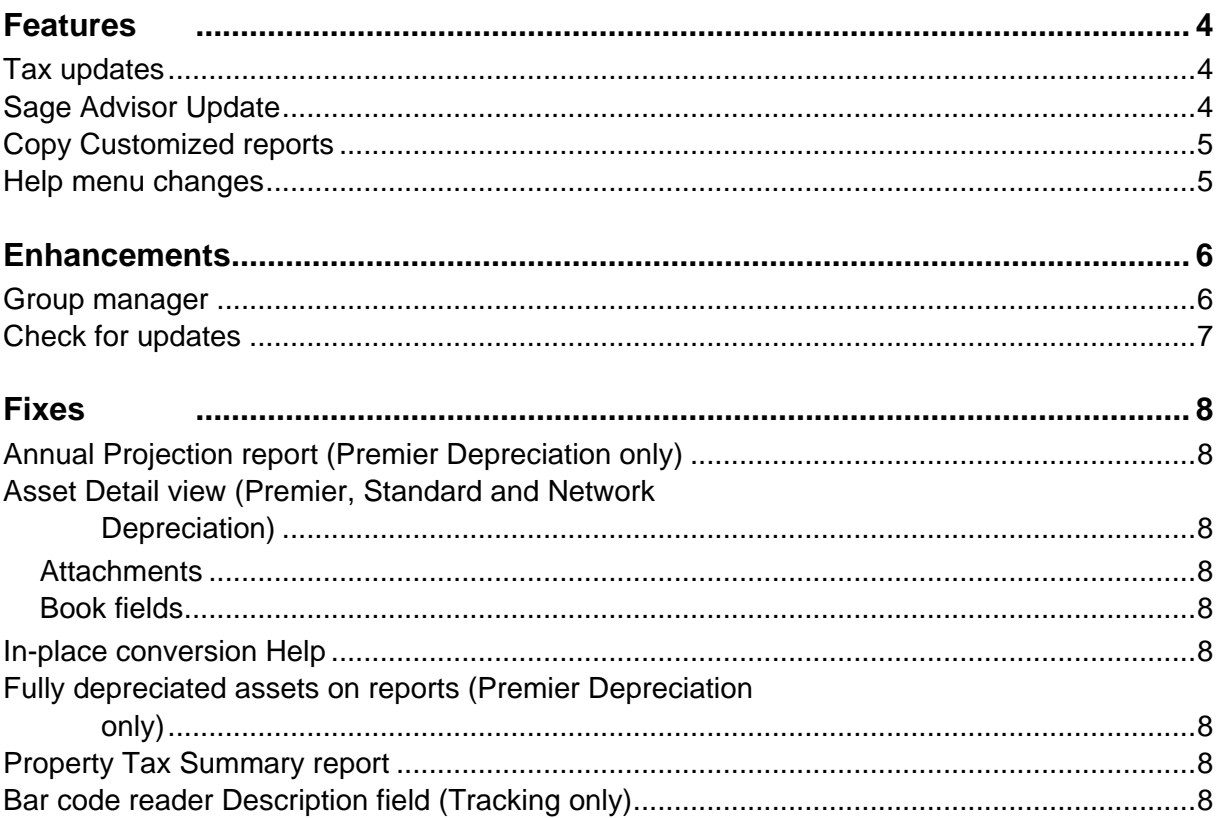

# <span id="page-3-0"></span>**Features**

In this release, Sage is excited to announce the addition of the following new features. Refer to the table below to see which features are applicable to your Sage Fixed Assets products.

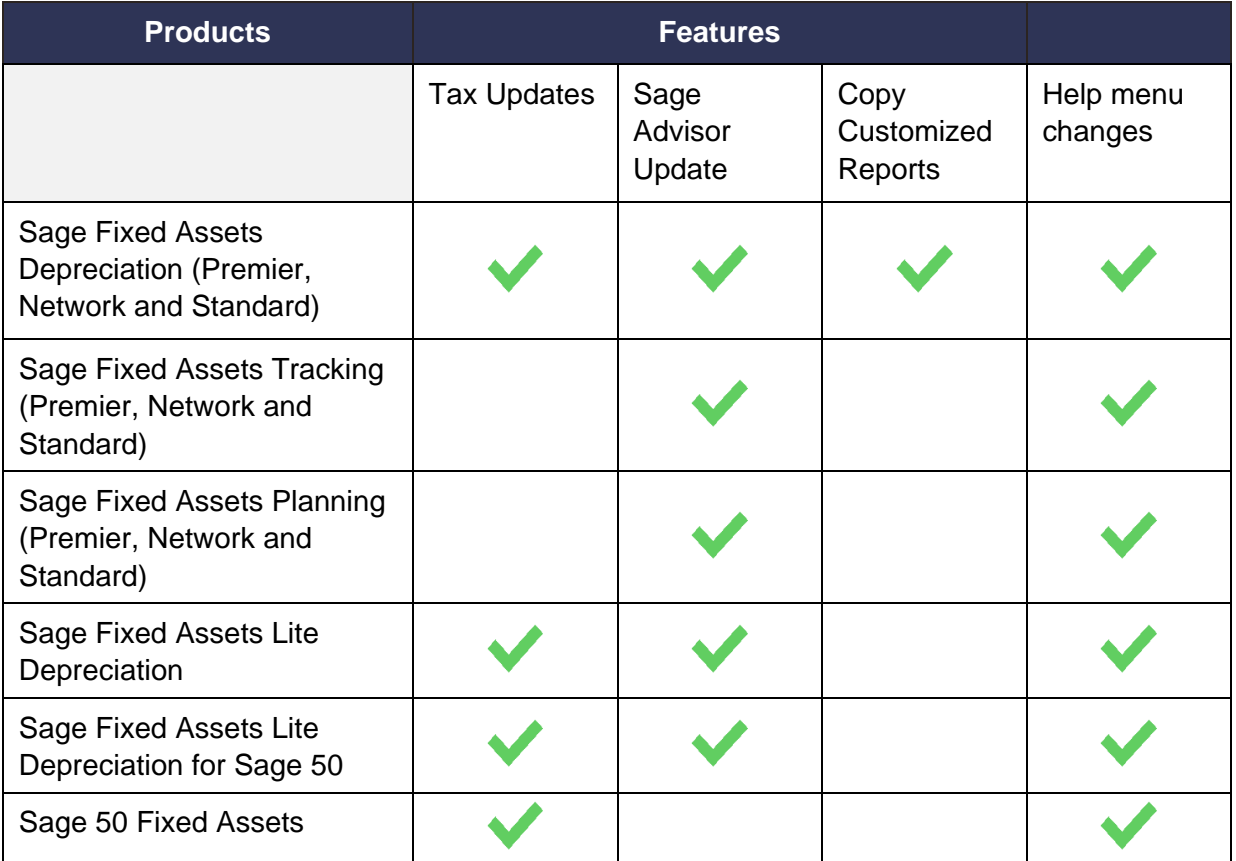

# <span id="page-3-1"></span>**Tax updates**

The following tax changes are reflected in Sage Fixed Assets:

- The Section 179 limits were increased for assets placed in service in 2017.
- The depreciation limits for Property Type T– Light Trucks and Vans were increased for vehicles placed in service in 2017.
- Form 4562 was updated to generate the 2016 Form 4562–Depreciation and Amortization.
- For Canadian organizations, two tax classes are added for Eligible Capital Property (ECP).

# <span id="page-3-2"></span>**Sage Advisor Update**

Sage Advisor Update is a program that recognizes your installed products and notifies you of available releases. This feature makes it easier than ever to keep your products current simply download the latest release from Sage Advisor Update when notified.

If you are using Sage Fixed Assets 2017.0, Sage Advisor Update will notify you when the 2017.1 release is available and will provide you with a link to download it.

# <span id="page-4-0"></span>**Copy Customized reports**

The Copy Setup dialog box (**File > New Company or Edit Company > Copy Setup**) now includes a list of your customized reports by company. This allows you to choose which ones to copy from the company instead of having to copy all (or none) of them.

Click the button next to the Customized Reports option to show your reports.

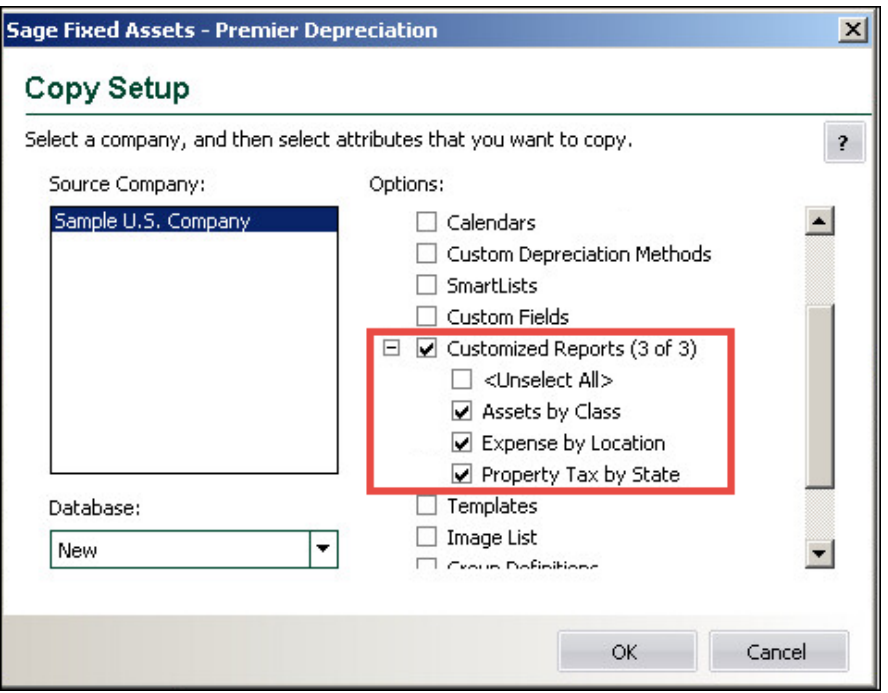

### <span id="page-4-1"></span>**Help menu changes**

The Help menu is updated and reorganized to make it easier for you to find the information you need and to provide a more consistent experience if you use multiple Sage products.

Additionally, documents such as the User guides and Depreciation Fundamentals are now accessed by selecting **Help > Product Documents**. You can download or bookmark the documents as needed.

# <span id="page-5-0"></span>**Enhancements**

With this release, Sage made the following customer requested enhancements. Refer to the table below to see which enhancements are applicable to your Sage Fixed Assets products.

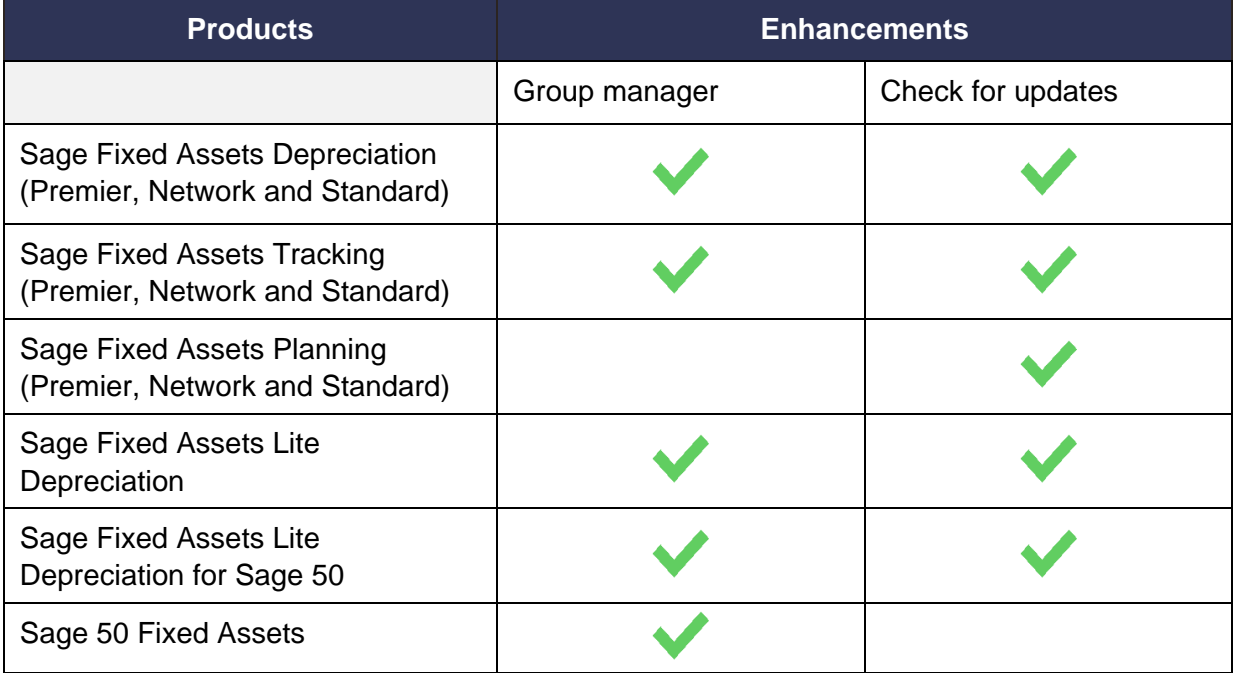

## <span id="page-5-1"></span>**Group manager**

When editing or creating a group, you now have the option to retain the last selected "Look in" field when adding selection criteria to groups. Simply uncheck the option to **Reset 'Look in' field to Description when criterion is added** on the Add Group or Edit Group dialog box (**Customize > Group Manager > Add** or **Edit**).

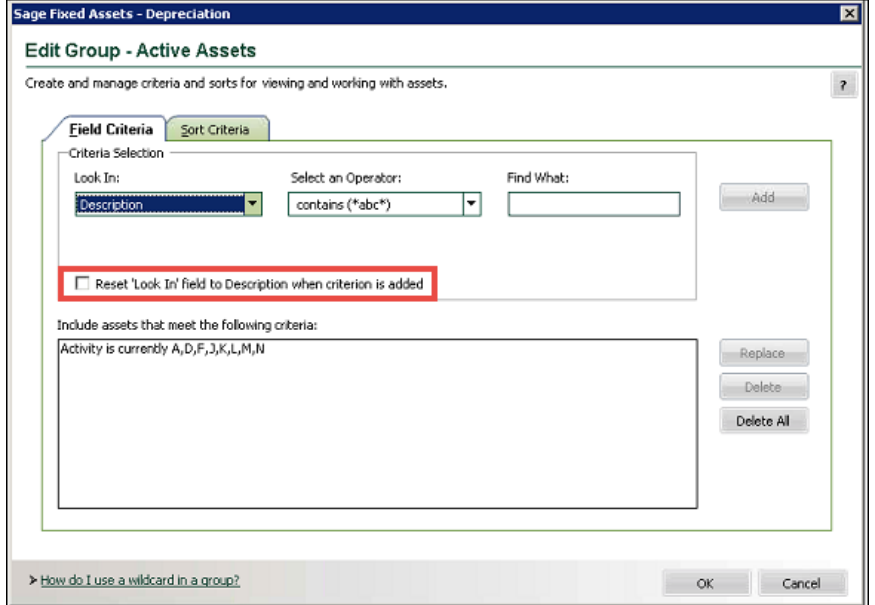

# <span id="page-6-0"></span>**Check for updates**

You can check for product updates anytime by selecting **Help > Sage Advisor Update**. Sage Advisor Update will search for your product and list any available updates.

<span id="page-7-0"></span>With this release, Sage made the following fixes to the indicated Sage Fixed Assets products. Fixes with no specific product notation apply to all products that include the feature.

# <span id="page-7-1"></span>**Annual Projection report (Premier Depreciation only)**

The Annual Projection report for the Tax book no longer shows incorrect amounts for an AAP calendar company when run with Internal book with a different AAP calendar, unless the AMT book was also run at the same time as the Tax book.

# <span id="page-7-2"></span>**Asset Detail view (Premier, Standard and Network Depreciation)**

#### <span id="page-7-3"></span>**Attachments**

Attached PDFs or images no longer display multiple copies in the Asset Detail view if the attachment was initially associated with both Depreciation and Tracking, and then later deleted in Depreciation only.

#### <span id="page-7-4"></span>**Book fields**

All values are now saved in the Asset Detail view if copy and paste was used from one book field to another book. You no longer need to tab out of the field before saving.

#### <span id="page-7-5"></span>**In-place conversion Help**

You can now access the corresponding Help file for the In-place Conversion dialog box.

### <span id="page-7-6"></span>**Fully depreciated assets on reports (Premier Depreciation only)**

Fully depreciated assets now appear on reports. Applicable to 52/53 week calendars in Premier; and only for limited placed-in-services dates.

# <span id="page-7-7"></span>**Property Tax Summary report**

The Property Tax Summary report now runs if the Quantity field is the Property Tax Category on the report.

# <span id="page-7-8"></span>**Bar code reader Description field (Tracking only)**

The asset Description field is no longer truncated to 39 characters if the asset's data is edited on the bar code reader.